## PC でのダウンロードの方法

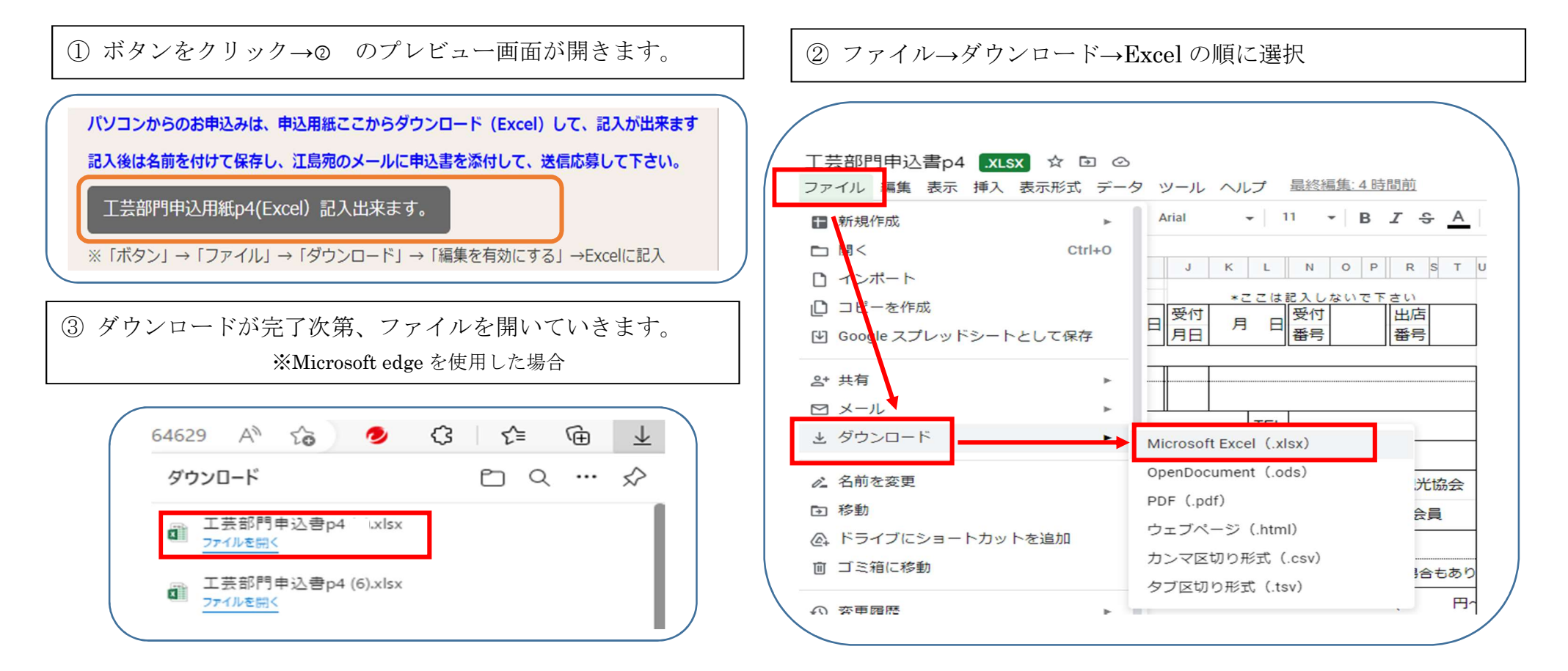

④ Excel が開いたら「編集を有効にする(E)」を選択しクリック→記入が出来ます

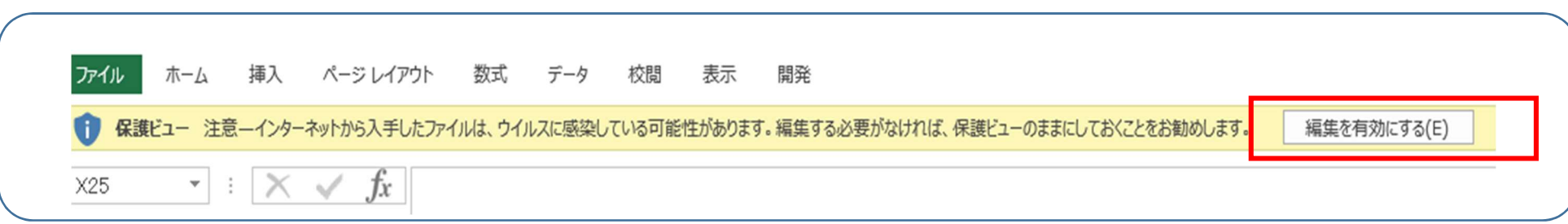